# **Ø.SOFT**

Инструкция по развертыванию Модуля визуализации Системы мониторинга объектов транспортной инфраструктуры и движения общественного транспорта (СМТИ)

## Подготовительные работы

Для развертывания модуля системы ожидаются серверы удовлетворяющие следующим оптимальным техническим требованиям:

Сервер платформы и/или сервисов системы

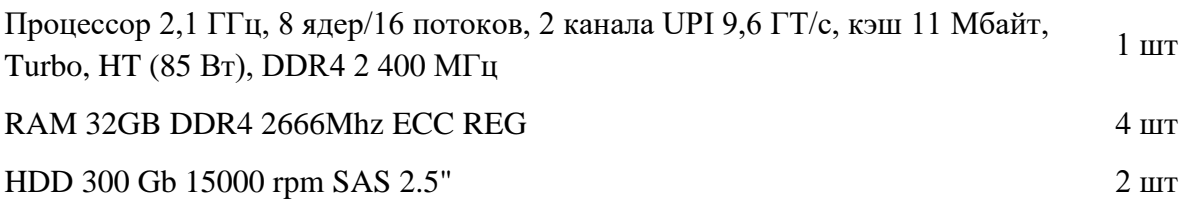

Сервер хранилища оперативных данных

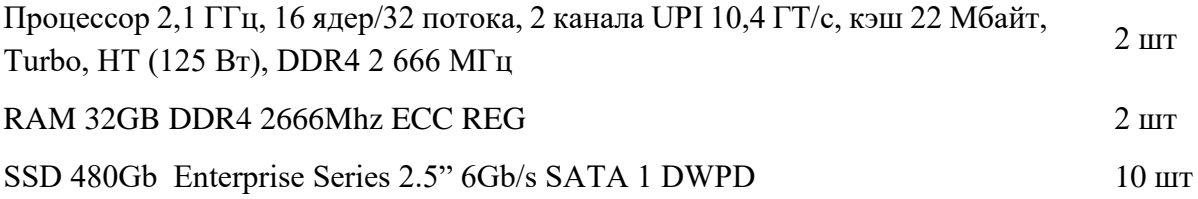

На серверах должна быть установлена операционная система (уточняется ниже по тексту).

## Развертывание

### **Серверы хранилища оперативных данных:**

- 1. Должна быть предустановлена операционная система CentOS 7 Linux x86\_64
- 2. Установка PostgreSQL 9.6
	- для установки дистрибутива выполнить yum install https://download.postgresql.org/pub/repos/yum/reporpms/EL-7 x86\_64/pgdg-redhat-repo-latest.noarch.rpm
	- для установки пакетов выполнить yum update -y

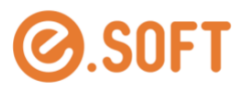

- yum install postgresql11 postgresql11-contrib postgresql11-devel postgresql11-libs  $postgressal11-server -y$
- 3. Запуск PostgreSQL 9.6 и выполнение тестовых скриптов
	- $\blacksquare$  /usr/pgsql-11/bin/postgresql-11-setup initdb
	- systemctl enable postgresql-11
- 4. Конфигурирование PostgreSQL 9.6, определение каталога для бекапа
	- vum install nfs-utils
	- $\blacksquare$  лобавить в /etc/fstab 10.151.71.29:/data01/backupBD /var/lib/pgsql/11/backups nfs asy nc, hard, intr, rw, nolock, rsize=32768, wsize=32768 0 0
	- $\blacksquare$  mount  $-a$
- 5. Установка задания на выполнение бекапов
	- crontab -е, далее нажать клавишу "i"
	- $\blacksquare$  лобавляем
		- 00 00 \* \* \* /var/lib/pgsql/backup-full.sh
	- нажать Esc и нажать ":", затем напечатать "wq"
	- подложить файл /var/lib/pgsql/backup-full.sh
	- исправить права chown postgres: /var/lib/pgsql/backup-full.sh

#### Сервер системы

- 1. Установка приложения-визуализатора на ПК устройства отображения:
	- скопировать в каталог C:\visualizer файл «run.bat» из каталога e.pap\_#, где # совпадает с последним блоком IP- адреса сервера (число после третьей точки)
	- открыть командную строку Windows от имени администратора и перейти в каталог C:\visualizer командой: cd C:\visualizer
	- выполнить команду: run.bat
- 2. Установка NGINX: под пользователем root последовательно выполнить команды
	- yum install epel-release
	- vum install nginx
	- systemetl start nginx
	- systemctl enable nginx
- 3. Установка Oracle Java SE Runtime Environment 1.8u60
	- скопировать файл jdk\_and\_jre1.8.zip в каталог opt из каталога e.pap\_24/opt дистрибутива
	- разархивировать файл: unzip jdk\_and\_jre1.8.zip
- 4. Установка агента «event-processor»
	- скопировать файл event-processor.zip в каталог opt из каталога e.pap 24/opt дистрибутива
	- разархивировать файл: unzip event-processor.zip
	- перейти в каталог: cd opt/event-processor/
	- запустить командой: nohup sh ./run.sh &
- 5. Установка агента «web-widgets»
	- скопировать файл web-widgets.zip в каталог opt из каталога e.pap\_24/opt дистрибутива
	- $\mathbf{r}$ разархивировать файл: unzip web-widgets.zip
	- $\mathbf{R}^{(1)}$ под пользователем root выполнить команду: cp -f /opt/nginx.conf /etc/nginx/nginx.conf

#### Инструкция по развертыванию Модуля визуализации Системы мониторинга объектов транспортной инфраструктуры и движения общественного транспорта

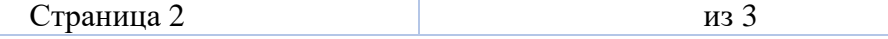

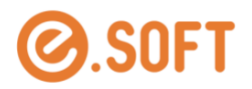

- под пользователем root выполнить команду: cp /opt/asrvp-client.conf /etc/nginx/conf.d/asrvp-client.conf
- под пользователем root выполнить команду: systemctl restart nginx

#### **Сервер подсистемы обеспечения информационного взаимодействия**

- 1. Должна быть предустановлена операционная система Debian Linux 9.14.0 x86-64
- 2. Установка Oracle Java SE Runtime Environment 1.8u60
	- скопировать файл jdk and jre1.8.zip в каталог opt из каталога e.pap  $5/$ opt дистрибутива
	- разархивировать файл: unzip jdk\_and\_jre1.8.zip
- 3. Установка и запуск Apache Tomcat 7.0.72 с предустановленным клиентским приложением
	- **скопировать файл apache-tomcat-7.0.72.zip в каталог opt из каталога e.pap**  $5$ /opt дистрибутива
	- разархивировать файл: unzip apache-tomcat-7.0.72.zip
	- в каталоге opt выполнить команду запуска: ./init\_tomcat.sh
- 4. Установка агента «agg-agent»
	- $\blacksquare$  скопировать файл agg-agent.zip в каталог opt из каталога e.pap\_5/opt дистрибутива
	- разархивировать файл: unzip agg-agent.zip
	- запустить командой: ./init-agg-agent.sh
- 5. Установка агента «mail-agent»
	- $\blacksquare$  скопировать файл mail-agent.zip в каталог opt из каталога e.pap\_5/opt дистрибутива
	- разархивировать файл: unzip mail-agent.zip
	- запустить командой: ./init-mail-agent.sh

#### **Проверочные тесты**

- 1. открыть ссылку в браузере http:/[IP сервера]:8888/e.pap-8/launch.jnlp
- 2. открыть скачанный файл launch.jnlp и дождаться запуска клиентского приложения
- 3. авторизоваться в приложении (admin 0)
- 4. поочередно открывать пункты меню и удостовериться в корректности открытия форм.

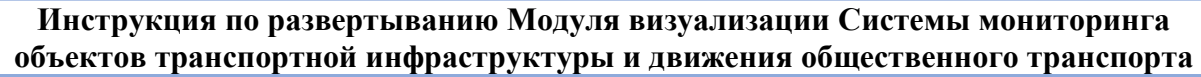

Страница 3 из 3